[Megumi Kakechi](https://jp.community.intersystems.com/user/megumi-kakechi) · 2022 4 17 4m read

## Embedded Python Excel IRIS

Embedded Python

InterSystems IRIS 2021.2<br> [Embedded Python](https://docs.intersystems.com/iris20212/csp/docbook/DocBook.UI.Page.cls?KEY=PAGE_epython) Embedded Python Embedded Python Embedded Python 2021.2

Embedded Python Excel IRIS

irispip pandas xlrd openpyxl 3

>cd C:\InterSystems\IRIS\bin

C:\InterSystems\IRIS\bin>irispip install --target C:\InterSystems\IRIS\mgr\python pan das C:\InterSystems\IRIS\bin>irispip install --target C:\InterSystems\IRIS\mgr\python xlr

d C:\InterSystems\IRIS\bin>irispip install --target C:\InterSystems\IRIS\mgr\python ope npyxl

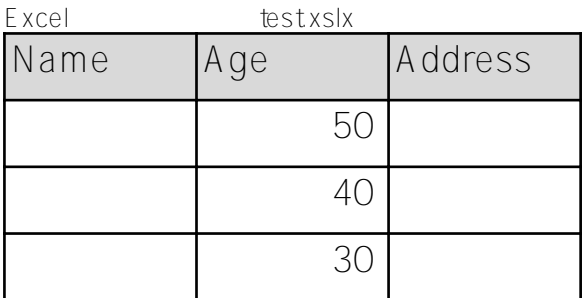

```
VSCode IRIS
           [ Language = Python ]Python
Class User.PythonTest Extends %Persistent
{
ClassMethod fromPythonString(in As %String)
{
 set ^ISJ($increment(^ISJ))=$LISTFROMSTRING(in,",")
}
ClassMethod PythonPrint(fname as %String) [ Language = python ]
{
     import iris
     import pandas
     df=pandas.read_excel(fname, header=None)
```

```
 for key,row in df.iterrows():
     moji=",".join(list(map(str, row)))
     #iris.cls('User.PythonTest').fromPythonString(moji)
      iris.cls(__name__).fromPythonString(moji)
}
}
IRIS マスクラスでは、以下のような処理を行う
  Python (PythonPrint) .xlsx pandas
  Dataframe iris cls()
                               (fromPythonSring$LISTFROMSTRING() ^ISJ
IRIS\overline{R}USER>kill ^ISJ
USER>do ##class(User.PythonTest).PythonPrint("c:\temp\test.xlsx")
USER>zw ^ISJ
^{\sim}ISJ=4
^ISJ(1)=$lb("Name","Age","Address")
\text{TSJ}(2)=51b("??", "50", "??")\text{TSJ}(3)=51b("??", "40", "??")\text{TSJ}(4)=51b("??", "30", "??")USER>
Python Python Python シェルに切り
USER>kill ^ISJ
USER>do ##class(%SYS.Python).Shell()
Python 3.9.5 (default, Jan 31 2022, 17:55:36) [MSC v.1927 64 bit (AMD64)] on win32
Type quit() or Ctrl-D to exit this shell.
>>> import iris
>>> import pandas
>>> df=pandas.read_excel('c:\\temp\\test.xlsx', header=None)
>>> for key,row in df.iterrows():
   moji=','.join(list(map(str, row)))
... iris.cls('User.PythonTest').fromPythonString(moji)
... 
>>> exit()
USER>zwrite ^ISJ
^{\sim}TSJ=4
^ISJ(1)=$lb("Name","Age","Address")
\text{TSJ}(2)=51b("??", "50", "??")\text{TSJ}(3)=51b("??", "40", "??")\text{TSJ}(4)=51b("??", "30", "??")
```
## USER>

research in the Python in IRIS in the Python in IRIS

iris.gref("^ISJ") ^ISJ

[https://docs.intersystems.com/irislatest/csp/docbook/DocBook.UI.Page.cls?KEY=AFL\\_epython#AFL\\_epython\\_irisa](http://https://docs.intersystems.com/irislatest/csp/docbook/DocBook.UI.Page.cls?KEY=AFL_epython#AFL_epython_irisapi_gref) [pi\\_gref](http://https://docs.intersystems.com/irislatest/csp/docbook/DocBook.UI.Page.cls?KEY=AFL_epython#AFL_epython_irisapi_gref)

USER>do ##class(%SYS.Python).Shell()

Python 3.9.5 (default, Jan 31 2022, 17:55:36) [MSC v.1927 64 bit (AMD64)] on win32 Type quit() or Ctrl-D to exit this shell. >>> import pandas >>> glo=iris.gref('^ISJ') >>> glo.kill([None]) >>> df=pandas.read excel('c:\\temp\\test.xlsx', header=None) >>> for key,row in df.iterrows(): ... moji=','.join(list(map(str, row))) ... glo[key]=moji ... >>> exit() USER>zw ^ISJ ^ISJ(0)="Name,Age,Address"

 $^{\sim}$ ISJ(1)="??,50,??"  $\text{TSJ}(2) = "??$ , 40, ??"  $^{\sim}$ ISJ(3)="??,30,??"

USER>

データフレームのデータをIRISテーブルに保存する方法については、以下の記事をご覧ください。

Pandas - IRIS

 $#E$ mbedded Python  $#Py$ thon  $#$   $#$   $#$ InterSystems IRIS  $#$ InterSystems IRIS for Health

 **ソースURL:** https://jp.community.intersystems.com/post/embedded-python-%E3%81%A7-excel-%E3%81%AE%E 3%83%87%E3%83%BC%E3%82%BF%E3%82%92-iris-%E3%82%B0%E3%83%AD%E3%83%BC%E3%83%90 %E3%83%AB%E3%81%AB%E6%A0%BC%E7%B4%8D%E3%81%99%E3%82%8B%E6%96%B9%E6%B3%95